# **SINCLAIR VISION-QL OWNER'S GUIDE**

# **R.G.B. COLOUR MONITOR DISPLAY**

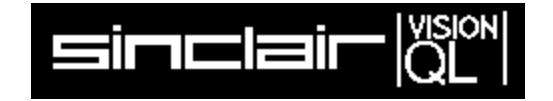

**Recommended by Sinclair Research Ltd. For use with the Sinclair QL computer. Manufactured for and sold, guaranteed and serviced by MBS Data Efficiency Ltd.**

**BEAB approval applied for.**

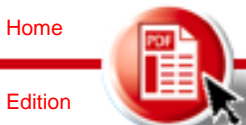

## **INTRODUCTION**

Congratulations on your purchase of the VISION QL MONITOR Full Colour Computer Monitor. We know you will be pleased with its performance.

Please take the time to carefull read the following instructions, operating procedures and information. Your new monitor is a well crafted, precision instrument that will provide long use, if properly interfaced to the computer and regularly maintained.

The monitor features the latest type of 12 inch (30.5cm) 90degree deflection colour tubes, for a bright and clear display. The video circuitry is designed with Linear Amplifiers to allow virtually unlimited colour rendition from one end of the spectrum to the other.

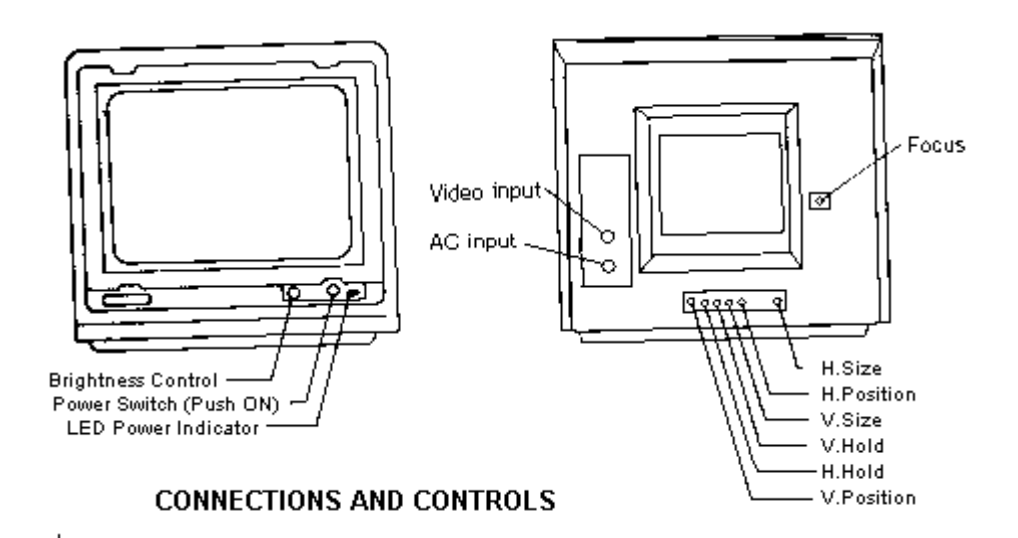

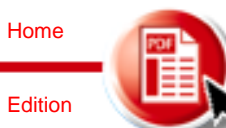

CAUTION! DISCONNECT BOTH THE MONITOR AND THE COMPUTER FROM THE AC POWER SOURCE WHILE INTERCONNECTING THE TWO UNITS.

#### **INPUT SIGNAL**

Signal types : Separate R,G,B, H/V Composite sync. Signal levels : All TTL Signal Polarity : VIDEO.......................Positive H/V Composite Sync.......Negative

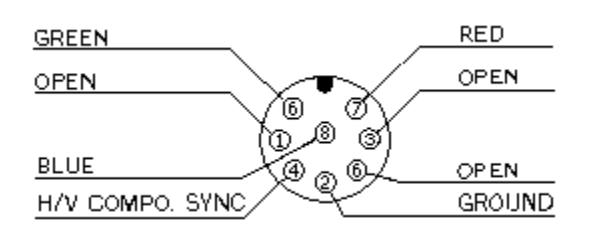

#### **OPERATION**

- 1. Connect the 8-way DIN connector cable of the monitor to the mating computer connector
- 2. Plug both the monitor and the computer into the AC power source
- 3. Turn on the monitor and computer power switches.
- 4. After a brief warmup period, adjust the front panel BRIGHTNESS control for comfortable viewing. Lower levels will increase tube life and lessen screen burn.
- 5. Video stability, focus, width and height have been preset at the factory and should not require further attention. However, if you cannot obtain a satisfactory display, return your monitor to the SINCLAIR dealer for readjustment.

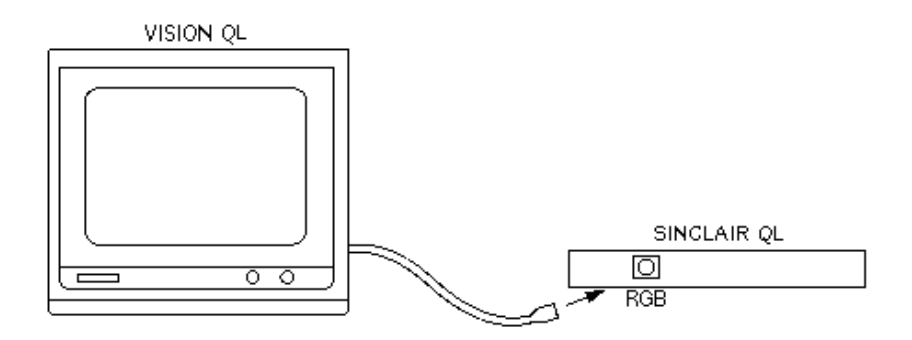

**WARNING!** After extended periods of operation at high temperature, turning off the computer will activate an x-ray protection circuit in the monitor, cutting off its raster. To restore the raster for maintenance or adjustment of the monitor, turn off the monitor AC power switch and wait for a while before turning it on again.

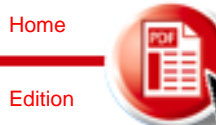

### **PLEASE OBSERVE THESE PRECAUTIONS WHILE YOU ARE OPERATING YOUR SINCLAIR MONITOR!**

1. Do not place objects on top of the monitor cabinet which will fall into the vents or which will cover them and prevent proper cooling of the electronics. This could cause circuit damage or fire hazard.

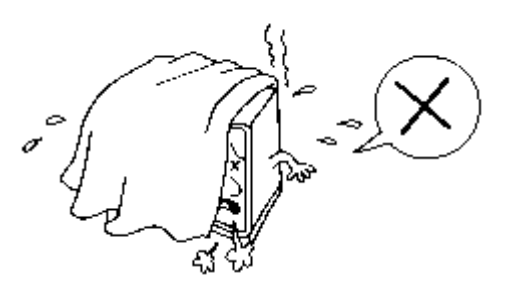

2. Never place any liquids on top of the cabinet.

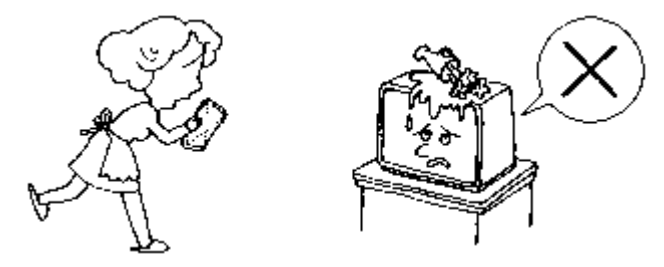

3. Do not use or store the monitor in direct sunlight, or in excessively dusty, hot or humid areas.

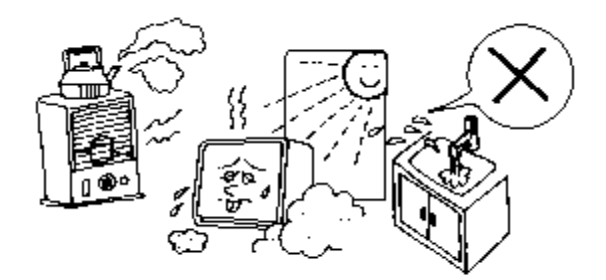

4. Be certain that the monitor is firmly positioned on its supporting surface, and that it can not be easily bumped or vibrated out of position.

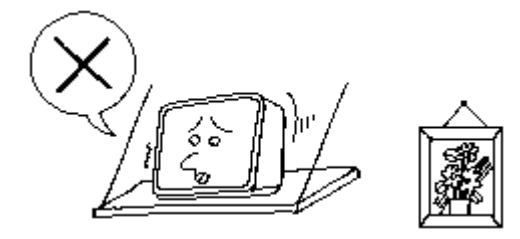

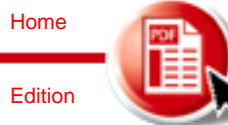

5. Keep monitor away from speaker systems or other strong magnetic fields.

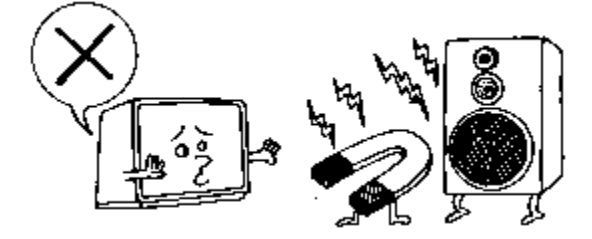

6. Route the AC power cord so that it cannot be stepped on or tripped over

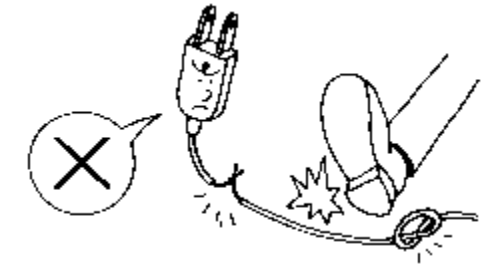

7. Always remove the power cord and interface cables by grasping the plugs and pulling, never pull on the cords or cables

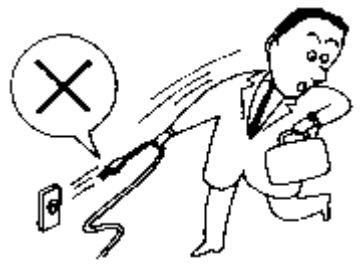

#### **USER MAINTENANCE WARNING!**

There are no user serviceable components located inside the monitor cabinet. Do not remove the monitor covers, as you may be exposed to a severe shock hazard!

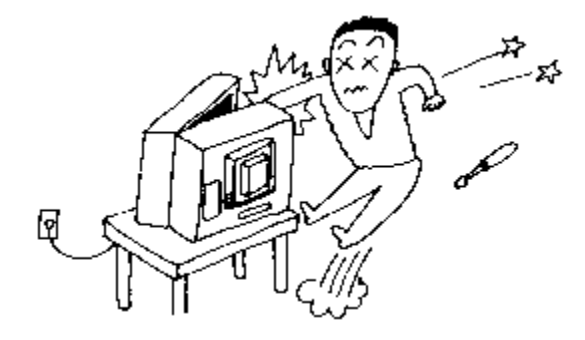

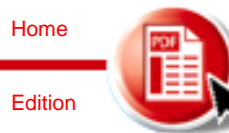

#### **EXCEPT AS NOTED BELOW, REFER ALL MAINTENANCE TO AUTHORISED REPAIR FACILITIES.**

- 1. Keep the outer surfaces of the cabinet free of dust and dirt by periodically wiping with a soft, dry cloth. DO NOT USE ANY CLEANER, WAXES OR SOLVENTS OF ANY KIND!
- 2. On extremely stubborn dirt or stains, disconnect all power from the monitor and allow it to cool. Then wipe with a soft cloth dampened with mild detergent, wipe off any remaining detergent with a cloth dampened with clean water
- 3. The DISPLAY TUBE face can be wiped with a damp cloth to remove any accumulation of dirt. TURN OFF THE MONITOR FIRST! DO NOT USE SPRAY CLEANERS!
- 4. You may see the following pictures on the display when signals other than recommended signal are received. Adjust the rear controls of monitor to set the proper picture accordingly by using plastic tuning tool provided.
- 5. Instability of the display is usually caused by a failure or misadjustment of the video circuitry in the computer, since it generates all of the sync signals used by the monitor for picture stability. We suggest you take both the monitor and the computer to your dealer if this trouble occurs.

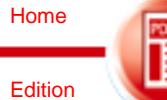

## **RECOMMENDED SIGNAL**

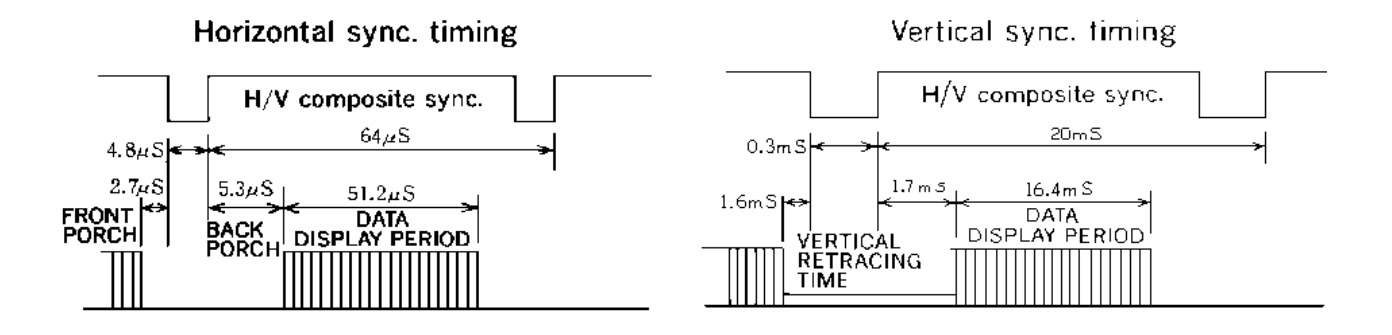

# PHENOMENA AND HOW TO ADJUST

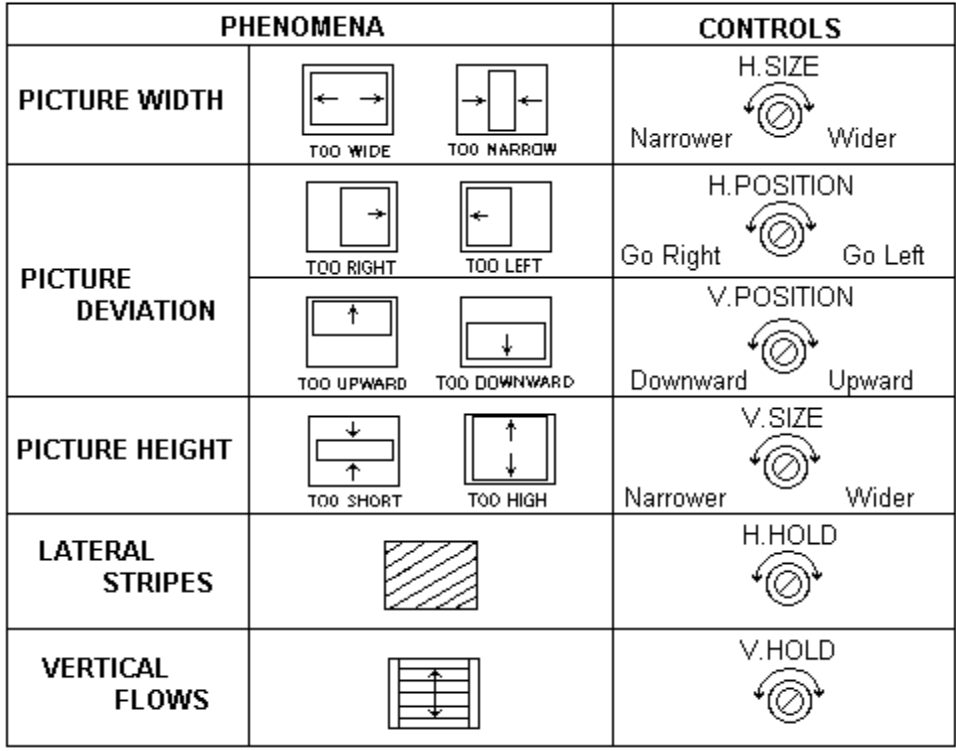

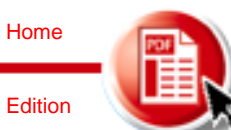

#### **SPECIFICATIONS**

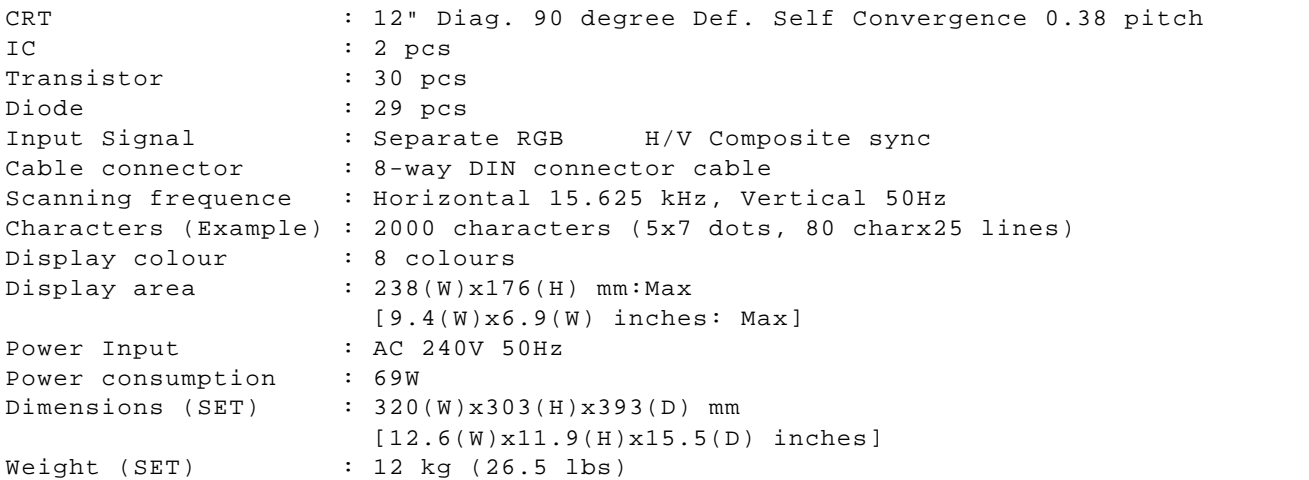

Due to constant research, specifications are subject to change without notice.

**DISTRIBUTED EXCLUSIVELY IN THE UK BY MBS DATA EFFICIENCY LTD. MAXTED ROAD, MAYLANDS AVENUE, HEMEL HEMPSTEAD, HERTS HP2 7LE**

**TELEX : 825554 DATEFF G TEL : 0442-60155**

**BY: KAGA ELECTRONICS CO. LTD 3-14-2 YUSHIMA BUNKYO-KU TOKYO 113 JAPAN TELEX : 02655459 KAGA TK-J TEL : 03-836-5521~5529**

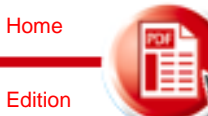